# What's New

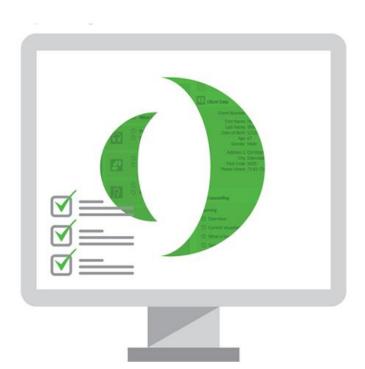

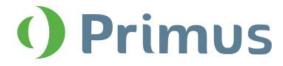

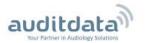

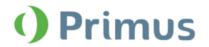

# **Table of Contents**

| 1. | INTRODUCTION                                   | 2      |
|----|------------------------------------------------|--------|
| 2. | SYSTEM WIDE ENHANCEMENTS                       | 2      |
|    | 2.1 REPORT CONFIGURATION                       | 2      |
|    | 2.2 SAVING LICENCE INFORMATION TO PRIMUS BOARD | 3<br>3 |
| 3. | RELEASE NOTES 2.4.1.0                          | 4      |
| 4. | RELEASE NOTES 2.4.1.1                          | 4      |
| 5. | INSTALLATION                                   | 4      |
| 6. | SUPPORT                                        | 4      |

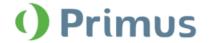

#### 1. Introduction

The purpose of this document is to give you an overview of the new features in Primus 2.4.1.0 and Primus 2.4.1.1.

Please note this is NOT a mandatory update from the previous version, 2.4.0.1.

The first few sections give you a brief description of the most important new features. To get a full list of the enhancements and fixes done in this release, take a look at the <u>Release Notes</u> section.

### 2. System Wide Enhancements

#### 2.1 Report Configuration

You can now configure some of the Primus reports before printing. Click the **Print** icon or use **Ctrl + P** to access the reports. Here, the following Audiometry reports can be configured:

- Audiometry report
- REM report
- Speech Mapping report

After selecting your preferred report, customise whether to print client's ID, Social Security number, client name and address. You can also enable header on top, as well as specify what data needs to be included in the report.

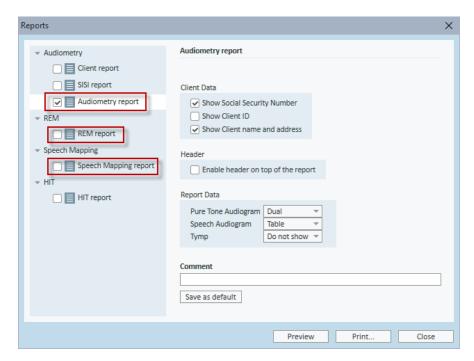

Use the Save as default button after configuring your report to save your report settings.

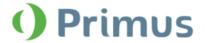

You can also create your own custom reports and place them in the Primus **My Reports** folder on your local PC.

Custom reports will then be shown alongside predefined Primus reports.

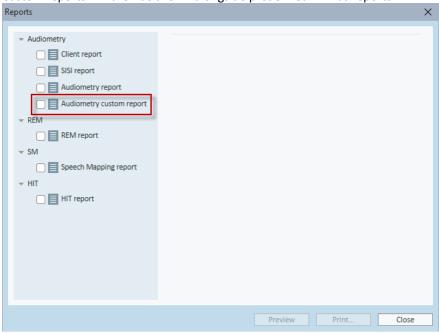

#### 2.2 Saving licence information to Primus board

After you import a licence or enter a licence code in your Primus application, Primus will now save the licence data to the board. Therefore, when you connect this board to another computer, Primus will automatically install the licence to this computer as well. This also prevents the licence code from being lost if your computer crashes.

**Note**: Primus differentiates between a Fitting Unit and a HIT license and will not allow to apply PFU license for HIT and vice versa.

#### 2.3 HIT Pro Support

The version 2.4.1.1 supports HIT Pro.

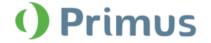

#### 3. Release Notes 2.4.1.0

This version of the Primus software release contains the following enhancements:

#### **System Wide Enhancements**

- Reports can be configured for printing.
- Licence information is now saved to the board.
- Hungarian added as a new language.

#### **Supported Languages**

• German, French, Polish, Turkish, Danish, Finnish, Spanish, Italian, Hungarian, Chinese, and Japanese.

#### **Dependencies**

This version supports NOAH versions 3.7, NOAH 4, or higher.

To use the Primus Panel under AuditBase System, AuditBase version 4.17.01 or higher is required.

#### 4. Release Notes 2.4.1.1

#### **System Wide Enhancements**

• HIT Pro support in Primus 2.4.1.1

#### 5. Installation

To upgrade to Primus 2.4.1.1:

- 1. Run the set-up file: Setup\_Primus\_2\_4\_1\_1.exe.
- 2. Follow the instructions on the screen and your system will be updated.

## 6. Support

For further information, please visit www.auditdata.com.